# <span id="page-0-0"></span>Introduction to Python for Economists Session 1: Variables, simple data types & lists

Roland Mühlenbernd

26. Februar 2020

#### <span id="page-1-0"></span>**[Overview](#page-1-0)**

#### Organizational Matters

- **Frame literature:** Eric Matthes (2019), *Python Crash Course* (2nd edition), No Starch Press
- ▶ Course website: https://www.muehlenbernd.net/IPE
- **Evaluation** 
	- $\blacktriangleright$  Development of two applications
	- ▶ Documentation (Deadline: 16.03.2020)
- **Further valuable links:** 
	- I **Python ressources:** <https://python.org/>

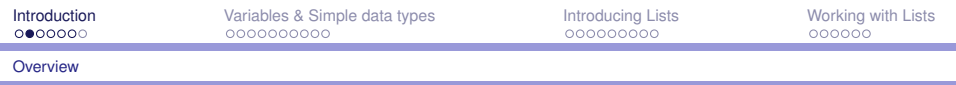

#### Preliminary Schedule

 $\blacktriangleright$  Feb. 26th: Introduction to the basic concepts

- $\triangleright$  Session 1: Variables, simple data types, lists
- ▶ Session 2: Coding, conditionals, dictionaries, loops
- $\triangleright$  Session 3: User input, functions, classes
- $\triangleright$  Session 4: Introduction and topic discussion
- ▶ Feb. 27th: Homework I: Course exercises
- ▶ Feb. 28th: Homework II: Main task session 1
- ▶ Mar. 2nd: Homework III: Main task session 2
- ▶ Mar. 3rd: Homework IV: Main task session 3
- $\blacktriangleright$  Mar. 4th: Development of applications
	- $\triangleright$  Session 1: Files and exceptions
	- $\triangleright$  Session 2: Developing application 1
	- $\triangleright$  Session 3: Developing application 2
	- Session 4: Final discussion

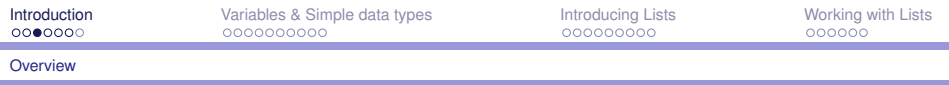

#### Two steps for getting started

- 1. Installation of programming language 'Python' (version 3.6)
- 2. Installation of the editor 'Sublimes Text'
- 3. Create a folder IPE on your desktop

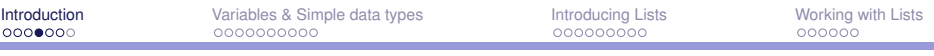

#### **[Overview](#page-1-0)**

#### Installing Python (Windows)

- 1. Test if Python already installed
	- 1.1 Open a command window (SHIFT+right click on desktop)
	- 1.2 Terminal opens: type **python**
- 2. If not, go to <https://python.org/>
	- 2.1 Go to downloads and and download Python 3.8.x
	- 2.2 Install Python (Select option: Add Python 3.8 to PATH)
	- 2.3 Test in terminal: type **python3 -version**
	- 2.4 Type **python3**
	- 2.5 Type **print("Hello Python 3")**
	- 2.6 Restart your computer (sets the python3 path)

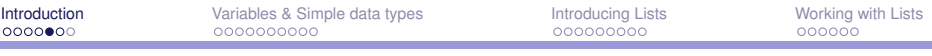

#### **[Overview](#page-1-0)**

### Installing Python (MacOS)

- 1. Test if Python is latest version ( $\geq$ 3.6)
	- 1.1 Open a terminal window (CMD+space bar, type **terminal**)
	- 1.2 Terminal opens: type **python** (it returns the version)
	- 1.3 Type **exit()** to leave python an go back to terminal
	- 1.4 Type **python3** to check is Python 3 is installed
- 2. If not, go to <https://python.org/>
	- 2.1 Go to downloads and and download Python 3.8.x
	- 2.2 Install Python
	- 2.3 Test in terminal: type **python3 -version**
	- 2.4 Type **python3**
	- 2.5 Type **print("Hello Python 3")**

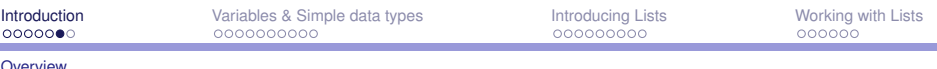

# Installing and setting up Sublime Text editor

- 1. Go to <https://sublimetext.com/>
- 2. Choose the download option for your OP, download and install
- 3. Open sublimes
- 4. X Go to: Tools  $\rightarrow$  Build Systems  $\rightarrow$  New Build System

```
5. X Write the following:
{
   "cmd": ["python3", "-u", "$file"],
}
```
- 6. X Save file as Python3.sublime-build
- 7. open new file and save as test file1
- 8. Write print("Hello World")

<span id="page-7-0"></span>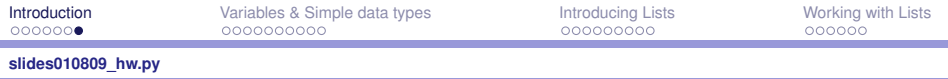

Your first program: 'Hello world'

```
print("Hello world!")
```
▶ save file as... **slides010809\_hw.py** in folder Desktop/IPE

- $\triangleright$  press CTRL+B (Windows) or cmd+B (MacOS)
- $\triangleright$  open a terminal
- $\triangleright$  cd Desktop + ENTER
- $\triangleright$  cd IPE + ENTER
- ▶ python3 slides010809 hw.py

<span id="page-8-0"></span>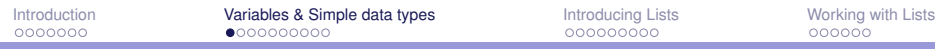

**[slides010809\\_hw.py](#page-8-0)**

#### What is a variable? What is a value?

- 1. message = "Hello Python world!"
- 2. print(message)
- 3. print(mesage)

#### Naming and using variables

- $\triangleright$  variables can only contain letters, numbers and underscore
- $\triangleright$  variables cannot begin with a number
- $\triangleright$  underscores can be used to separate words: greeting\_message = "Hello world!"
- $\triangleright$  don't use variable names that are reserved for Python keywords (e.g. print)
- $\triangleright$  variables should be short but descriptive

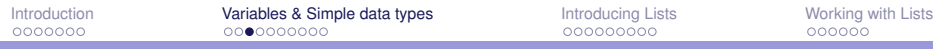

#### Data type String

You can use single or double quotes to define a String:

- 1. "This is a string."
- 2. 'This is also a string.'
- 3. 'I told my friend, "Python is great!"'
- 4. "I like the language 'Python' a lot!"

<span id="page-11-0"></span>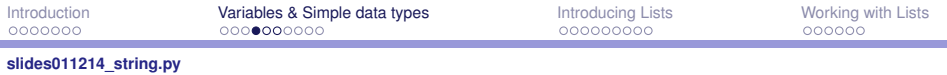

#### String methods

- 1. name = "ada lovelace"
- 2. print(name)
- 3. print(name.title())
- 4. name = "Ada Lovelace"
- 5. print(name.upper())
- 6. print (name.lower())

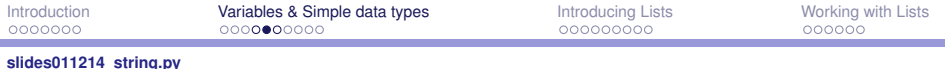

#### Using variables in Strings

- 7. first name =  $"ada"$
- 8. last name =  $"lovelace"$
- 9. full\_name =  $f''$ {first\_name} {last\_name}"
- 10. print(full\_name)
- 11. print(f"Hello, {full\_name.title()}!")

#### Note: F-strings were introduced with Python 3.6

#### Alternative:

full name = first name+""+last name print("Hello, "+full\_name)

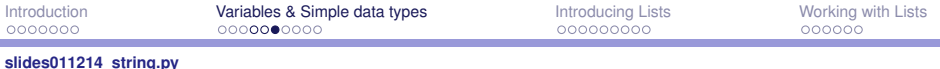

#### Special String commands

- $\blacktriangleright$  \n: new line
- $\blacktriangleright$  \t: tab
- 12. print("\nLanguages:\n\tPython\n\tC\n\tJava")
- 13. print()
- 14. print("Languages:")
- 15. print("\tPython")
- 16. print $(T \setminus t$ C")
- 17.  $print(" \tJava")$

<span id="page-14-0"></span>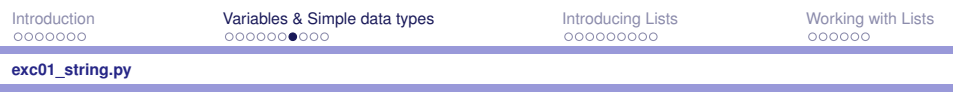

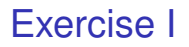

- $\triangleright$  Create two variables, one that has the value 'albert', and the other has the value 'einstein'.
- $\triangleright$  Use the variables to print the following text:

**Albert Einstein once said: "A person who never made a mistake never tried anything new."**

<span id="page-15-0"></span>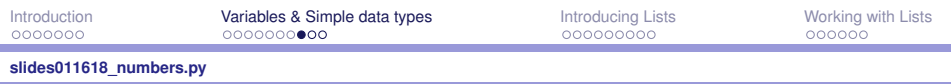

#### **Integers**

- 1. print(22)
- 2. print(22+5)
- 3. print(22-24)
- 4. print $(3*5)$
- 5. print  $(3 * (-5))$
- 6. print(6/3)
- 7. print(3\*\*3)
- 8. print  $(2+3*4)$
- 9. print  $((2+3)*4)$

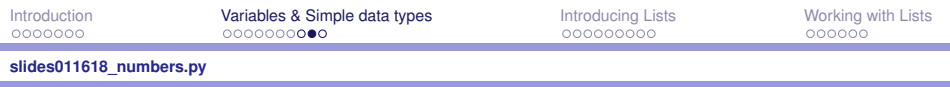

#### **Floats**

- 10. print(0.1+0.1)
- 11.  $print(2*0.1)$
- 12. print(3.0)
- 13. print(0.1+0.2)
- 14. print(4/2)
- 15. print(1+2.0)
- 16. print $(3.0**2)$

#### **[slides011618\\_numbers.py](#page-15-0)**

### Variables of type Integer and Float

- 17. my\_number =  $7$
- 18. print(my\_number)
- 19. my number doubled = my number  $*2$
- 20. print(my number doubled)
- 21. my number half = my number/2
- 22. print(my\_number\_half)
- 23. print(my\_number + my\_number\_half)
- 24. x, y,  $z = 1$ , 2, 3
- 25. print $(x, y, z)$

<span id="page-18-0"></span>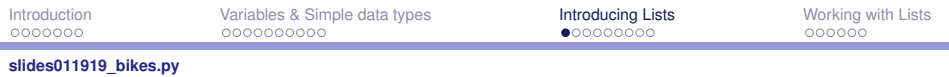

### Accessing a first list

- 1. bicycles = ['trek', 'cannondale', 'redline']
- 2. print(bicycles)
- 3. print(bicycles[0])
- 4. my\_bike = bicycles[1]
- 5. print(my bike)
- 6. print(bicycles[3])
- 6. print(bicycles[-1])
- 7. text =  $f''My$  bike is a {bicycles[2].title() }."
- 8. print(text)

# <span id="page-19-0"></span>Changing and Adding

- 1. motorcycles =  $\lceil$  'honda', 'yamaha', 'suzuki']
- 2. print(motorcycles)
- 3. motorcycles[0] = 'ducati'
- 4. print(motorcycles)
- 5. motorcycles.append('honda')
- 6. print(motorcycles)

#### **[slides012024\\_motorcycles.py](#page-19-0)**

# Inserting and Removing bp (by position)

- 7. motorcycles = []
- 8. motorcycles.append('honda')
- 9. motorcycles.append('yamaha')
- 10. motorcycles.append('suzuki')
- 11. print(motorcycles)
- 12. motorcycles.insert(1, 'ducati')
- 13. print(motorcycles)
- 14. del motorcycles[2]
- 15. print(motorcycles)

# Removing bp using the pop() Method

- 16. my last  $mc = motorcycles.pop()$
- 17. print(motorcycles)
- 18. print(my last mc)
- 19.

print(f"My last mc was a  $\{my\ last\ mc.\title()}\$ .")

- 20.  $my\_first\_mc = motorcycles.pop(0)$
- 21.

print(f"My first mc was a {my\_first\_mc.title()}.")

22. print(motorcycles)

**[slides012024\\_motorcycles.py](#page-19-0)**

### Removing bv (by value) using the remove() Method

- 23. motorcycles = ['honda', 'yamaha', 'suzuki']
- 24. print(motorcycles)
- 25. motorcycles.remove('yamaha')
- 26. print(motorcycles)
- 27. expensive  $mc = 'honda'$
- 28. motorcycles.remove(expensive\_mc)
- 29.

print(f"{expensive\_mc.title()} is too expensive.")

30. print(motorcycles)

**[slides012024\\_motorcycles.py](#page-19-0)**

Removing bv (by value) using the remove() Method

- 31. motorcycles.append('yamaha')
- 32. motorcycles.append('suzuki')
- 33. print(motorcycles)

Question: What happens when we remove suzuki?

<span id="page-24-0"></span>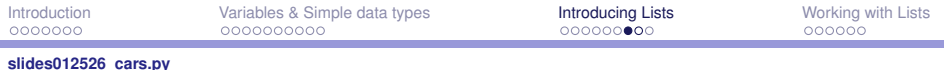

### Organizing a list: sorting

- 1. cars =  $\lceil \cdot \text{bmw'} \rceil$  audi', 'toyota', 'ford']
- 2. cars.sort()
- 3. print(cars)
- 4. cars.sort(reverse=True)
- 5. print(cars)
- 6. print(sorted(cars))
- 7. print(cars)

Note: Sorting a list alphabetically is a bit more complicated when the values are not all in lowercase. We will come to this point later again.

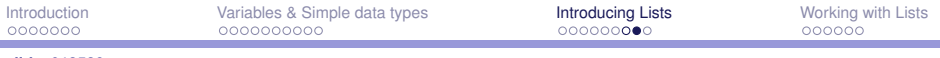

**[slides012526\\_cars.py](#page-24-0)**

Organizing a list: reverse, length, and index errors

- 8. cars =  $[$ 'bmw', 'audi', 'toyota', 'ford']
- 9. cars.reverse()
- 10. print(cars)
- 11. print(len(cars))
- 12. cars.remove('audi')
- 13. print(len(cars))
- 14. print(cars[3])

What happens when you want to print cars[3]?.

<span id="page-26-0"></span>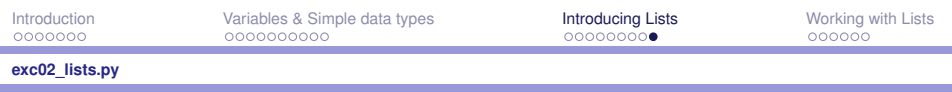

#### Exercise II

- $\triangleright$  Create a list with 4 US presidents in chronological order of office
- $\triangleright$  Create a variable 'my first president' with attributing the value from the first item of the list
- $\blacktriangleright$  remove the first item from the list by using the variable
- $\triangleright$  add 'my first president' to the list (pos 2) by using the variable
- $\blacktriangleright$  reverse the list and then sort it alphabetically
- $\blacktriangleright$  add 'kennedy' to the list (last pos)
- ▶ Create a variable 'number of my presidents' with attributing the value of number of list items by using len()
- $\triangleright$  Use the variable 'number of my presidents' to access the last element of the list and print the following sentence.

#### **Kennedy once said:**

**"Ich bin ein Berliner."**

#### <span id="page-27-0"></span>Looping through lists

- 1. magicians = ['alice', 'david', 'carolina']
- 2. for magician in magicians:
- 3. print(magician)
- 4. print("A")
- 5. print("B")
- 6. for wizard in magicians:
- 7. print(f"{wizard.title()}, great trick!")
- 8. print(wizard)

<span id="page-28-0"></span>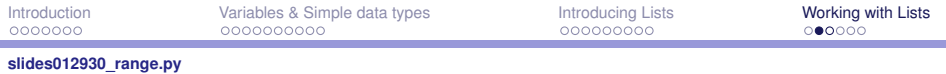

### Looping with range

- 1. for value in range $(1, 5)$ :
- 2. print(value)
- 3. numbers =  $list(range(1, 6))$
- 4. print(numbers)
- 5. even numbers = list(range(2, 11, 2))
- 6. print(even numbers)

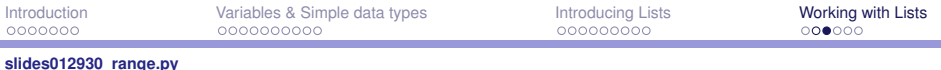

#### Creating lists with range; min, max and sum

7. squares = 
$$
[ ]
$$

8. for value in range 
$$
(1, 11)
$$
:

9. square =  $value**2$ 

10. squares.append(square)

- 11. print(squares)
- 12. print(min(squares))
- 13. print(max(squares))
- 14. print(sum(squares))

<span id="page-30-0"></span>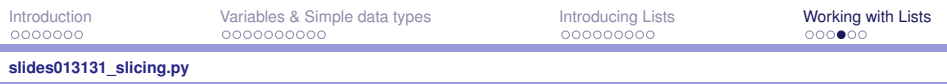

### Slicing a List

- 1. players =  $[\text{'ann', 'ben', 'tim', 'jen', 'eli']}$
- 2. print(players[0:3])
- 3. print(players[1:4])
- 4. print(players[:4])
- 5. print(players[2:])
- 6. print(players $[-2:])$
- 7. print("The first 3 players of the team are:")
- 8. for player in players[:3]:
- 9. print(player.title())

<span id="page-31-0"></span>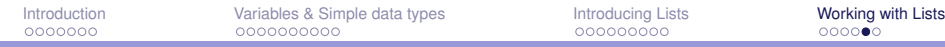

#### **[slides013232\\_tuples.py](#page-31-0)**

#### Tuples: non-editable lists

- 1. dimensions = (200, 50)
- 2. print(dimensions[0])
- 3. print(dimensions[1])
- 4. dimensions $[0] = 250$  (error)
- 4. print(dimensions)
- 5. dimensions = (250, 50)
- 6. print(dimensions)

### <span id="page-32-0"></span>Exercise III

- $\triangleright$  create a list that contains the odd numbers from 1 to 999
- $\triangleright$  print the minimum, the maximum and the sum of the list
- $\triangleright$  print the slice with the numbers 51 to 79 of the list
- create a list with cube numbers (raised to 3rd power) of 1 to 10
- create a list with five pizzas
- $\triangleright$  use the for loop to print a sentence for each pizza, such as "I like pizza x".
- $\triangleright$  print the name of the first and of the last pizza of the list in the sentence "My favorite ones are pizza y and pizza z".